## 1) What StepUp tools are for?

KiCad StepUp tools are a <u>FreeCAD Macro</u> and a <u>FreeCAD WorkBench</u> to help in **Mechanical Collaboration** between KiCad EDA and a Mechanical CAD.

With StepUp it is possible to:

- load kicad board and parts in FreeCAD and export it to STEP (or IGES) for a full ECAD MCAD collaboration
- load kicad\_mod footprint in FreeCAD to easy and precisely align the mechanical model to kicad footprint
- convert the STEP 3D model of parts, board, enclosure to VRML with Materials properties for the best use in kicad
- check interference and collisions for enclosure and footprint design
- design a new pcb Edge with FreeCAD Sketcher and PUSH it to an existing kicad\_pcb Board
- PULL a pcb Edge from a kicad\_pcb Board, edit it in FC Sketcher and PUSH it back to kicad
- PUSH & PULL 3D models positions between FreeCAD and KiCAD
- ECAD / MCAD Collaboration and Synchronization (compressed 'stpZ' format allowed)
- footprint generation even for complex pads and shapes
- generate Blender compatible VRML files

## 2) Requirements

KiCad StepUp tools need with the following requirements:

- KiCad Stable Release >= 4.0 or kicad Nightly Development Builds
- FreeCAD stable release >= 0.18 (FC daily is supported too)
- a library of STEP 3D models now available as default from KiCad/packages3D

## 3) How to install StepUp tools

KiCad StepUp tools can be installed as a **FreeCAD Macro** but it is strongly suggested to install StepUp as a **FreeCAD WorkBench**.

Since KiCad StepUp tools have been added to <u>FC WorkBenches</u>, so they can can be installed through the FreeCAD <u>addons installer</u> or starting from FC version 0.17, through the **addons manager** in the FC Tools Menu. Then StepUp buttons will be available to be customized in FC Toolbars.

If KiCad StepUp tools are installed as a FC WorkBench, then it will be possible to Open directly from the FC File Menu a *kicad\_pcb* board file or a *kicad\_mod* footprint file and many useful features will be also available.

## 4) Configure StepUp tools

To use StepUp tools for converting a *kicad\_pcb* Board to a mechanical STEP model you just need to **configure** your 3D prefix path(s) like your **KISYS3DMOD** value into the FreeCAD StepUp preferences page, located in the preferences system of FreeCAD (Edit menu -> Preferences).

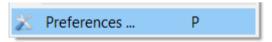

Just click the green icon:

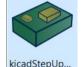

## **5)** Tips

Tips to use StepUp tools at its best

- never use a scale different from 1:1:1 in your 3D models
- configure your [prefix3D] in the FreeCAD StepUp preference page to your KISYS3DMOD path
- use STEP or STPZ or IGES or VRML or WRZ or mixed type of models in your board
- use bounding boxes to reduce your STEP board file size if required
- each 3D model is suggested to be be a single object (union of parts or compound in FC) **note:** compound may be slower than union, because it needs to re-create a compound after loading the model

## **6)** Useful Video Tutorials

Here some links of StepUp tutorial:

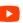

- StepUp: Align Parts to Kicad footprint
- StepUp: converting a KiCad board and Parts to STEP
- StepUp: PUSH & PULL a PCB Edge using FC Sketcher
- StepUp: PUSH&PULL 3D models between KiCAD & FreeCAD (ECAD MCAD Synchronization)

There is also a video tutorial made by a user:

- StepUp: Installing, Import 3D model, Exporting the Board

Note: in the video the user is copying all demo files, when in fact it is better to install StepUp as a FreeCAD WorkBench.

## 7) Need Help?

KiCad info forum is a great resource:

https://forum.kicad.info/search?q=step

#### 'he Main Gui

A brief recap on KiCad StepUp tools buttons.

Note: each button has a Tooltip

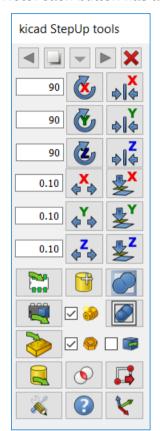

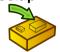

#### Load 'kicad pcb' Board

Load a 'kicad pcb' file into FreeCAD

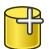

#### Import 3D model to be Aligned

Import a 3D STEP model into FreeCAD

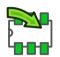

#### Load 'kicad mod' Footprint

Load a 'kicad mod' footprint into FreeCAD

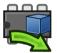

#### **Export 3D model Aligned**

Export a 3D STEP & VRML model back to KiCad

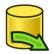

#### **Export selected to STEP**

Export selected objects or Board and Parts to hierarchical STEP file

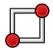

#### **Push & Pull PCB Edge**

Read and Write pcb Edge from KiCad into FC Sketcher

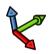

#### **Add Reference Axis**

Add reference Axis to the FreeCAD design

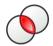

#### **Check Interferences and Collisions**

Check Interference and Collisions in Board Design

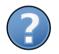

#### Help

Mini Help inside StepUp tools

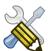

#### **Preferences Config Page**

showing the preferences Page

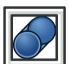

#### Make a Union

Make a Union of Parts

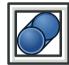

#### Make a Compound

Make a Compound of Parts

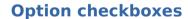

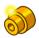

#### **Materials properties**

Adding Material to VRML when Exporting a 3D model

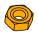

#### Virtual mechanical

Adding Virtual kicad Parts when Loading a 3D model of the PCB

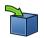

#### export Board to STEP

Automatically export Board & Parts to STEP after Loading a 3D model of the PCB if checked

### Useful Video Tutorials

Here some links of StepUp tutorial:

- StepUp: Align Parts to Kicad footprint
- StepUp: converting a KiCad board and Parts to STEP
- StepUp: PUSH & PULL a PCB Edge using FC Sketcher
- StepUp: ECAD MCAD Synchronization & Collaboration

There is also a video tutorial made by a user:

 StepUp: Installing, Import 3D model, Exporting the Board Note: in the video the user is copying all demo files, when in fact it is only needed kicad-StepUp-tools.FCMacro file.

## The WorkBench

A screenshot on KiCad StepUp WB. Demo and Manuals in the StepUp WB Menu

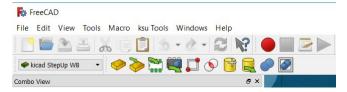

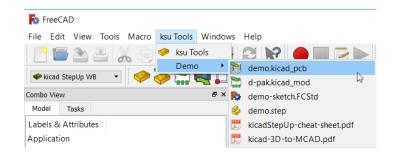

#### The WorkBench

A screenshot on KiCad StepUp WB.

Note: each button has a useful Tooltip

Demo and Manuals in the StepUp WB Menu

#### Main Tool bar

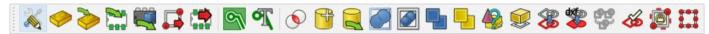

#### **Push&Pull Tool bar**

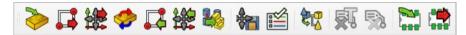

### **Helpers**

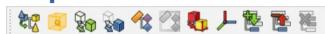

#### **Show tools**

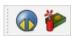

## **Useful Designing external workbenches**

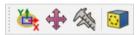

#### Two external workbenches:

 Manipulator workbench useful to align and move assemblies and STEP models Aligner Mover and Caliper are companions in 3D modelling

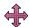

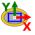

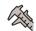

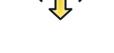

Defeaturing workbench useful for editing STEP models, removing some features from the model; defeaturing and repairing tools.

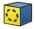

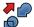

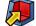

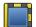

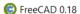

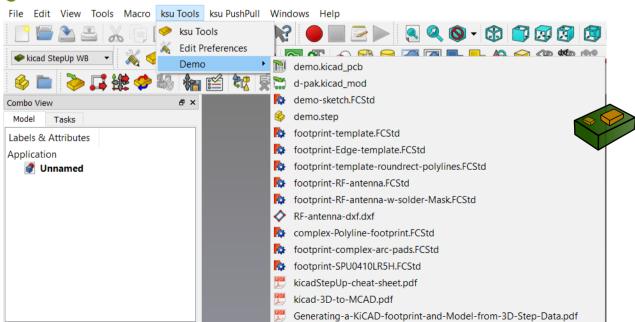

## **StepUp WorkFlow for 3D models**

How to create a 3D model library for KiCad with StepUp tools

STEP compressed ['.stpZ'] VRML compressed ['.wrz'] formats are allowed

Use StepUp tools to Load the Footprint in FC and Align it

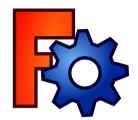

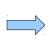

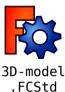

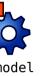

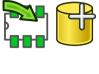

3D-model

.step

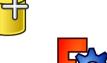

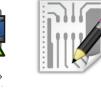

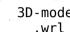

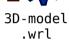

**KiCad** pcbnew 3d-viewer

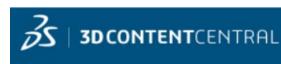

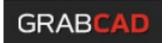

**Use FreeCAD or any MCAD sw as** 3D designer for a 3D model, or just download a 3D STEP model from on-line libraries

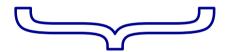

Place the exported models to the KISYS3DMOD folder

when aligning a 3D model to a kicad footprint, StepUp takes care of:

- 2D footprint rotation of kicad for the footprint alignment
- vrml model z rotation

It is mandatory that the footprint has:

- x and y of the 3D model rotation set to 0
- x, y and z of the 3D model translation set to 0

## Use Manipulator WB

to align the STEP model to footprint Manipulator workbench

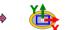

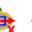

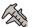

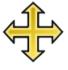

The user has to check/modify, if needed, the part of 3D vrml/step model in kicad as following

(model path/name.wrl (at (xyz 0 0 0)) (scale (xyz 1 1 1)) (rotate (xyz 0 0 0))

at (xyz 0 0 0) is mandatory, as much as scale (1 1 1) rotate (xyz 0 0 z\_value) can have a z rotation value

#### Video Tutorials

Align Parts to Kicad footprint Installing, Import 3D model, Exporting the Board

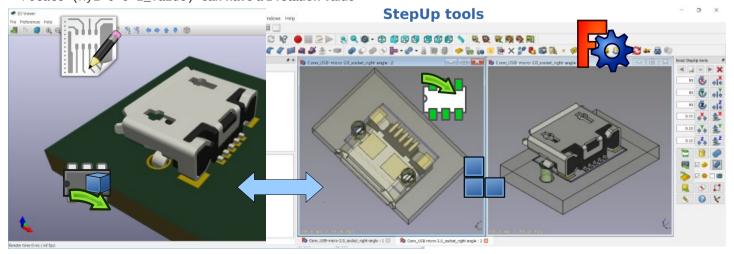

## Generating smaller 3D model with bounding boxes

Sometimes the need would be just a 3D MCAD model for analysis or simple space constraints, so a nice detailed component models in MCAD system may be not required or desired;

in that case it is possible to configure the exporter to:

- skip 3D models by name
- skip models with a volume less than an assigned value
- skip models with a height less than an assigned value

And then convert the remaining parts, or all but edge connectors, to bounding boxes

The result 3D MCAD model will have the accuracy of the pcb and assemblies only when needed, maintaining the model light as required.

## Configuration file: Blacklist & BoundingBox parameters

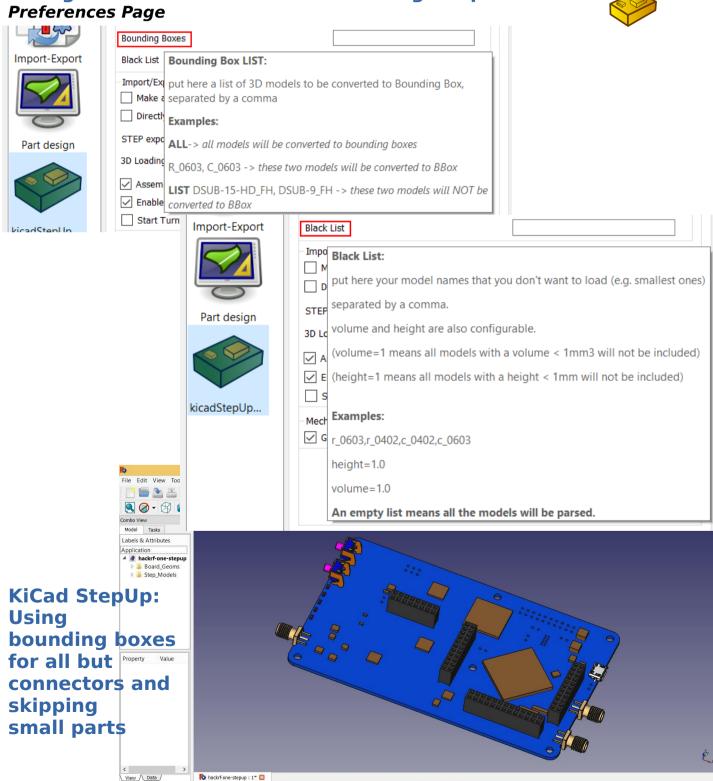

#### Check for Interference and mechanical constrains

With kicad-SteUp-tools it is also possible to detect collisions and check mechanical constrains:

- detect collisions among part pins and drills for footprints
- detect collisions for enclosure clearance (between pcb with parts/connectors and enclosure)

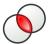

#### **Interference checking for Footprints**

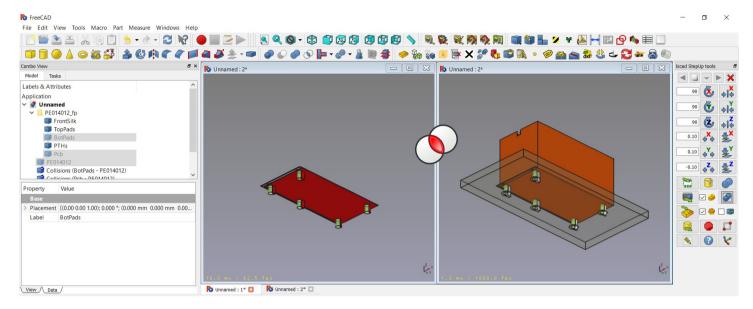

#### Interference checking for PCB & Enclosure

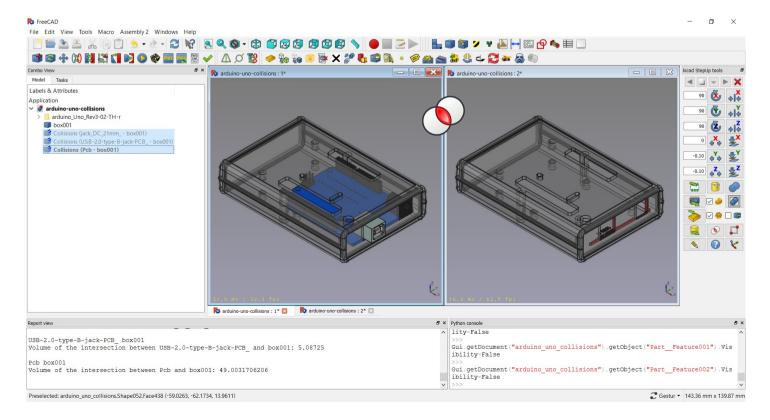

## **StepUp: ECAD MCAD Synchronization**

KiCAD StepUp goes to a new level of **ECAD / MCAD Collaboration and Synchronization**: Push/Pull 3D model placement from/to KiCAD board to/from FreeCAD mechanical design. It is possible to move 3D packages around on the 3D PCB mechanical sw, via both the X and Y axis.

The syncing process can be done even if the board is (fully) routed (i.e. when a new release requires some mechanical reviews).

#### **ECAD MCAD integration is now fully implemented.**

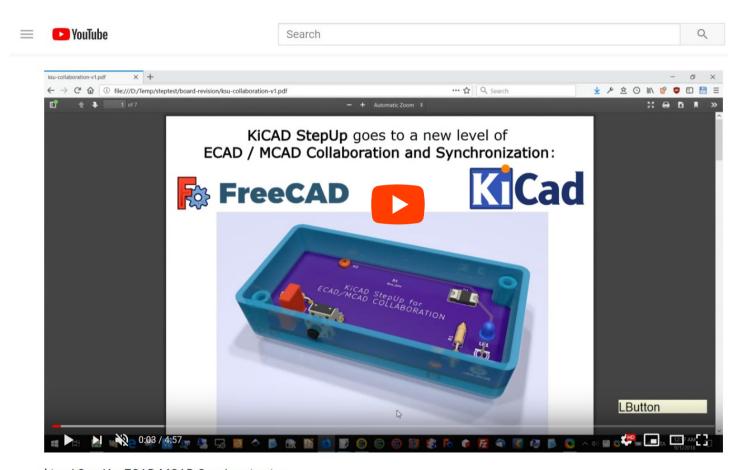

kicad StepUp: ECAD MCAD Synchronization

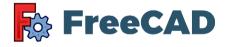

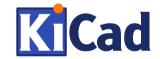

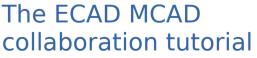

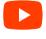

**ECAD MCAD Synchronization** 

### Tips

It is suggested to configure *the* preferences Page to use **grid origin** and **place a grid origin** to **kicad\_pcb** file

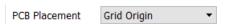

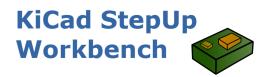

STEP compressed ['.stpZ'] VRML compressed ['.wrz'] formats are allowed

## StepUp: The Sketcher

With kicad-SteUp-tools it is also possible to use FreeCAD Sketcher to create or modify a PCB Edge.

- create a new PCB Edge in FreeCAD Sketcher and PUSH it to kicad\_pcb file
- read a PCB Edge from an existing kicad\_pcb file and PULL it to FreeCAD Sketcher
- modify a PCB Edge in FreeCAD Sketcher and PUSH it to KiCad Board

**Line, Circles, Arcs** are supported and also **Bsplines or Ellipses** are supported and converted to KiCad compatible format

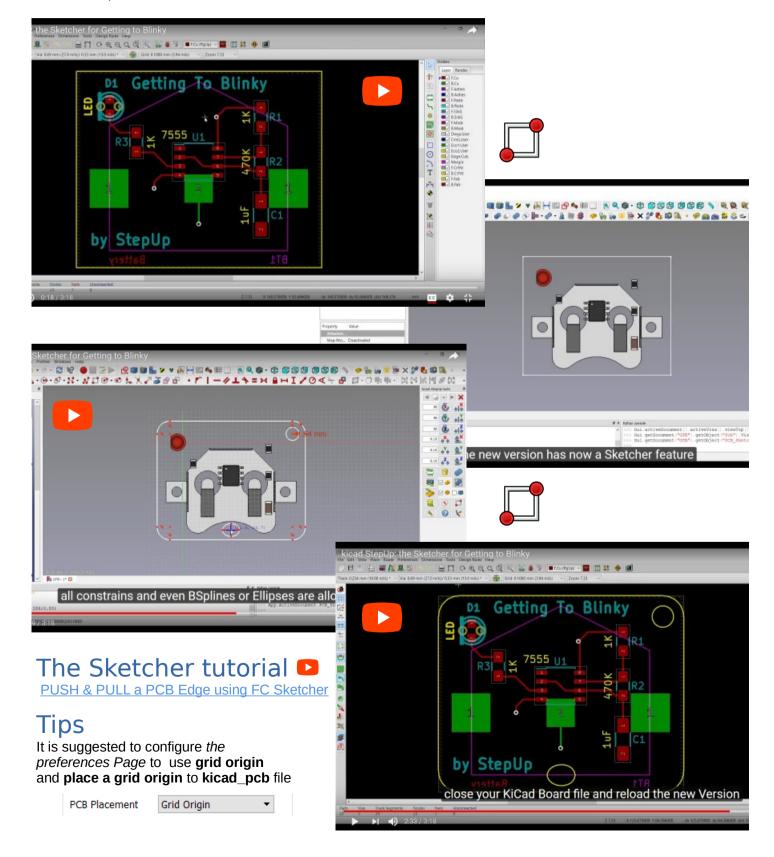

## StepUp: The Sketcher for footprint generation

With kicad-SteUp-tools it is also possible to use FreeCAD Sketcher to create or modify a Kicad footprint.

- create a new footprint in FreeCAD Sketcher and PUSH it to kicad mod file
- modify an existing kicad footprint in FreeCAD Sketcher and PUSH it back to 'kicad mod'

**Line, Circles, Arcs** are supported and also **Bsplines or Ellipses** are supported and converted to KiCad compatible format

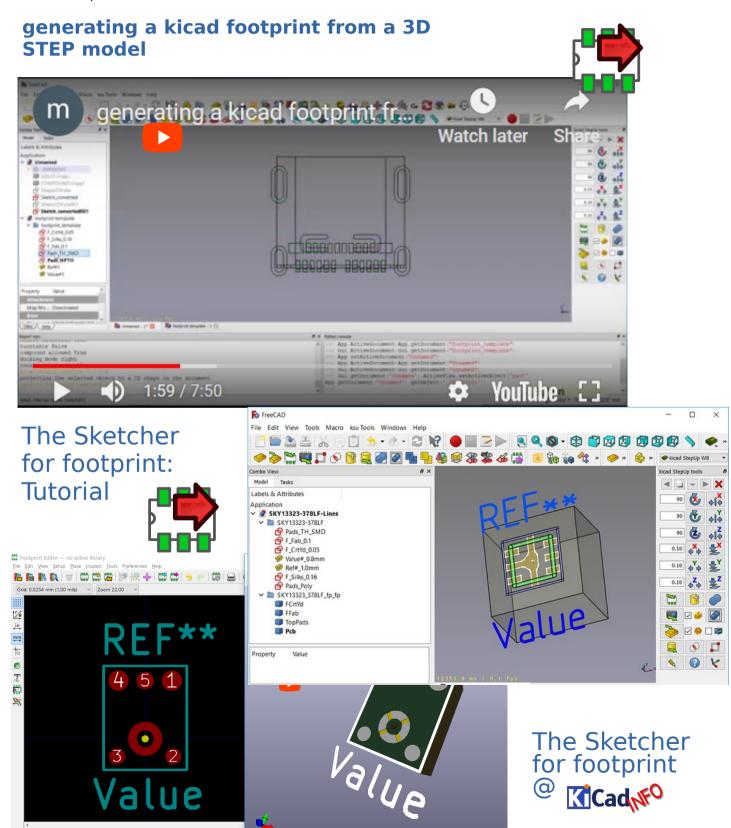

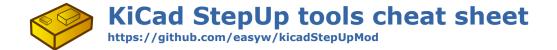

## Preferences Page for configuring main parameters

All buttons have Tooltips

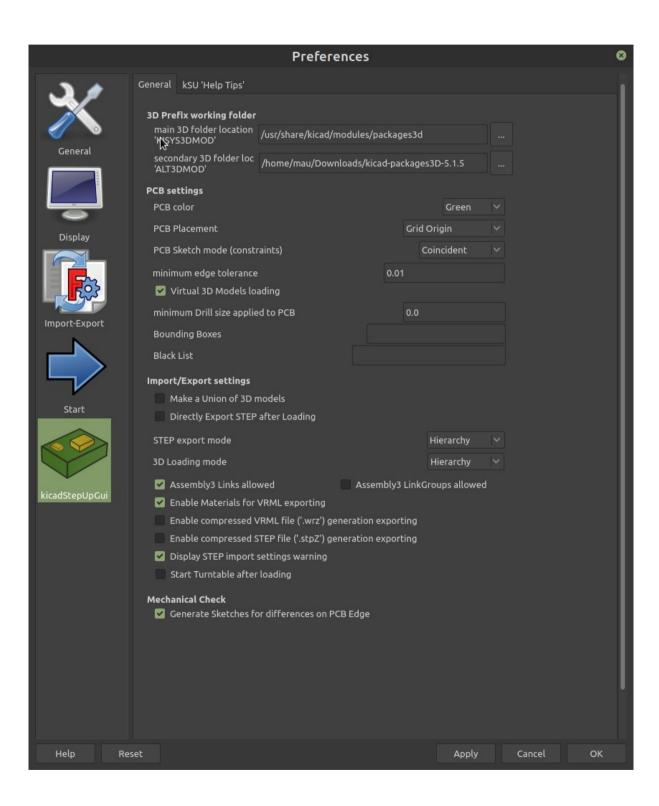

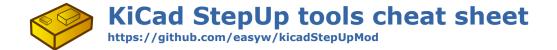

# Preferences Page for configuring STEP Import Export (FC0.19)

All buttons have Tooltips

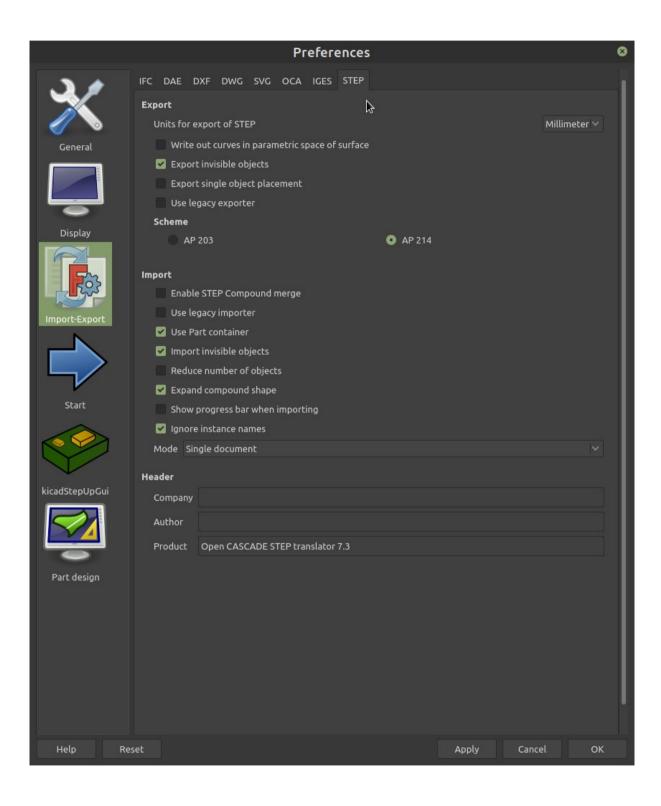

## **Tracks and SilkScreen MCAD integration**

New ability to import Top and Bottom tracks and SilkScreen layers

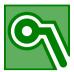

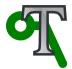

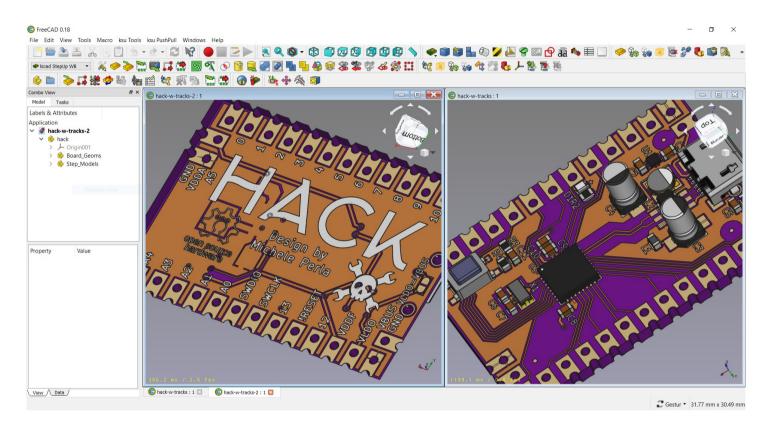

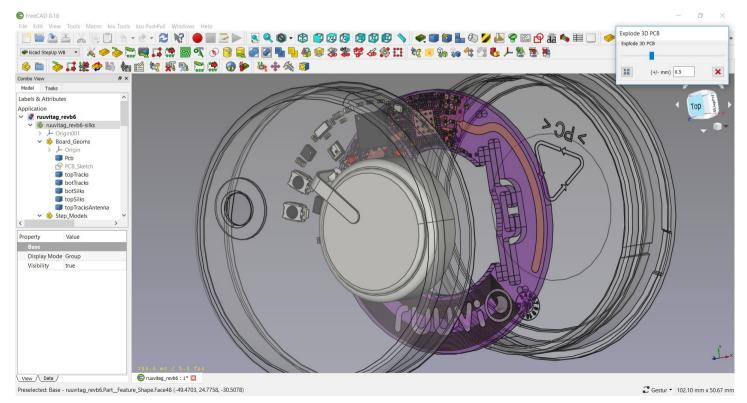

## **Tracks MCAD integration**

New ability to import Top and Bottom tracks and SilkScreen layers

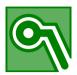

Top and Bottom tracks are imported directly from 'kicad\_pcb' source file into FreeCAD designing document.

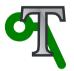

Top and Bottom SilkScreens are imported from Top and Bottom DXF files, exported from KiCAD source file.

## KiCAD export configuration

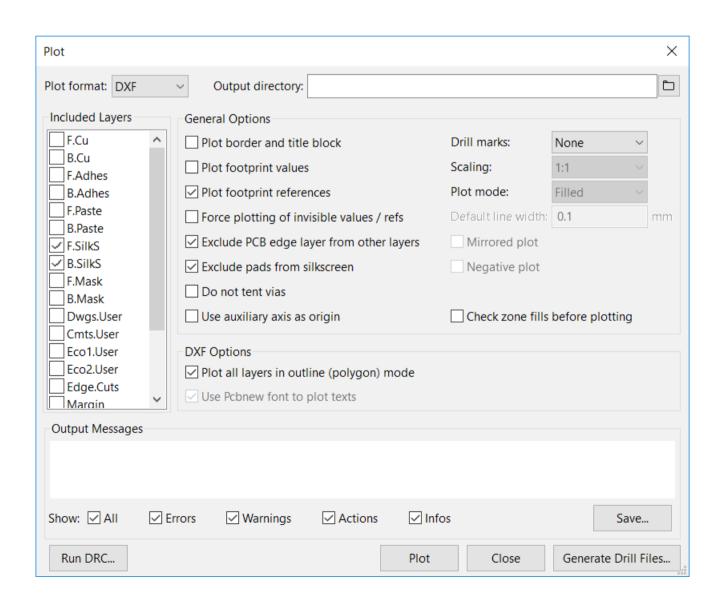

## **Tracks MCAD integration**

New ability to import Top and Bottom tracks and SilkScreen layers

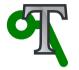

Top and Bottom SilkScreens are imported from Top and Bottom DXF files, exported from KiCAD source file.

## FreeCAD import configuration

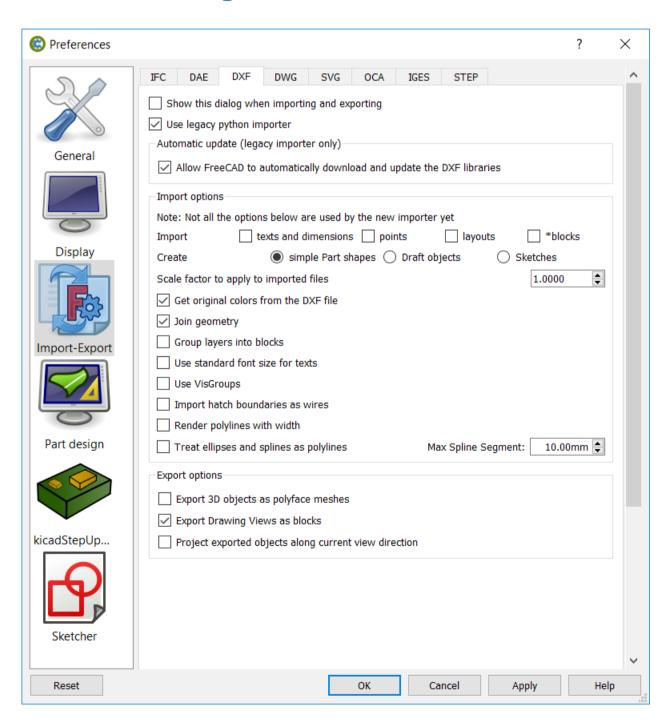

## **StepUp Credits**

kicad StepUp tools author is Maurice https://github.com/easyw/kicadStepUpMod

IDF import for FreeCAD - Milos Koutny (milos.koutny@gmail.com)

CadQuery module - CadQuery FreeCAD module https://github.com/jmwright/cadquery-freecad-module/

hyOzd freecad macros - https://bitbucket.org/hyOzd/freecad-macros

FreeCAD-PCB - marmni@onet.eu26>

Kicad semantic parser - "Zheng, Lei" https://github.com/realthunder/fcad pcb

### **Copyrights**

this document and kicad StepUp tools are Copyrighted © 2015 2016 2017 by Maurice.

Kicad STEPUP ™ is a TradeMark and cannot be freely useable.

This program is free software; you can redistribute it and/or modify it under the terms of the GNU Affero General Public License as published by the Free Software Foundation to ensure cooperation with the community in the case of network server software; for detail see the LICENCE text file.

http://www.gnu.org/licenses/agpl-3.0.en.html

Moreover you have to include the original author copyright.

All trademarks within this guide belong to their legitimate owners.

#### Risk disclaimer

USE 3D CAD DATA AT YOUR OWN RISK DO NOT RELY UPON ANY INFORMATION FOUND HERE WITHOUT INDEPENDENT VERIFICATION

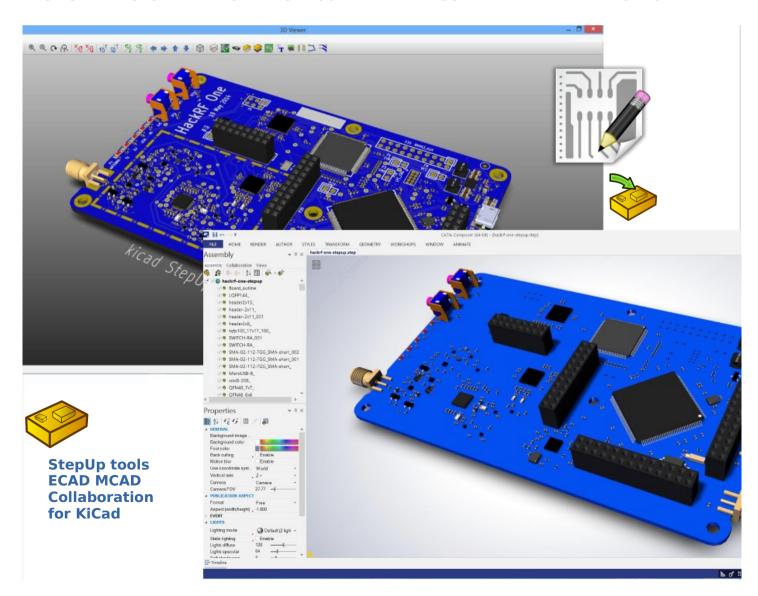